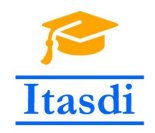

Co-funded by the Erasmus+ Programme of the European Union

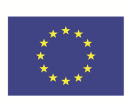

# ITASDI PROJECT

## Innovative Teaching Approaches in development of Software Designed Instrumentation and its application in real-time systems

Erasmus+ KA2 2018-1-RS01-KA203-000432

## Course "Advanced LabVIEW Applications"

Laboratory no. 10 - Student project.

Leader Partner: <sup>1</sup>Warsaw University of Technology Authors: Dariusz Tefelski <sup>1</sup>

> Circulation: Public Version: 02 Stage: Final Date: 10.09.2019

#### Funding Disclaimer

This project has been funded with support from the European Commission. This communication reflects the views only of the authors, and the Commission cannot be held responsible for any use which may be made of the information contained therein.

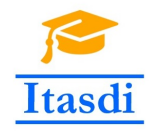

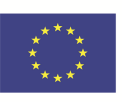

## 1 Sprinkler

### 1.1 Goal

Create an application, which will simulate a intelligent garden sprinkler.

### 1.2 General requirements

- Application should be hierarchical and scalable. Remember to use subVIs.
- Choose appropriate design pattern.
- Avoid using local, global or shared variables.
- Close all opened references and handles.
- Application shouldn't crash. Inform the user about errors using an error cluster or a dialog box.
- Remember to prepare well documented code. Especially remember about: labels on long wires, description showing in context help, tip strips of controls and labels of constant values.
- All subVIs should have intuitive icons and descriptions, which will be shown in context help.

### 1.3 Description

Description of actions:

- Run mode a Boolean value, which determine if sprinkler should run in only one sequence (northeast-south-west-stop) or in continuous sequence.
- Setup a button, which activates setup options. Before clicking on it, the Zone Setup, Water Pressure Sensor and Weather controls should be disabled and grayed out. After choosing the Setup button:
	- The Zone Setup, Water Pressure Sensor and Weather controls should be enabled.
	- Default options should be read from configuration.ini and uploaded to the Zone Setup control.
	- $-$  If the configuration file does not exist, application should generate error code equal  $5000$ and two button dialog box should appear. The user should choose if the setup should be repeated or if the application should stop working.
- *Start* a button, which start the sprinkler:
	- The Zone Setup control should be disabled and grayed out.
	- The sprinkler should move from north-east-south-west if the weather is sunny and water pressure is higher or equal to 50%.
	- If single run mode is chosen, the sprinkler should stop working after west side.
	- $-$  If continuous run mode is chosen, the sprinkler should repeat the sequence until stop button is pressed.
	- The Zone Setup determines how long sprinkler should irrigate different zone.
	- If water pressure is smaller than 50%, application should generate error code equal 5001 and two button dialog box should appear. User should choose if the setup should be repeated or if the application should stop working.
- $Stop a button$ , which stop application working.

#### Please use a front panel from public folder.

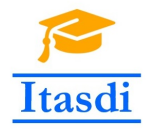

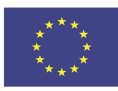

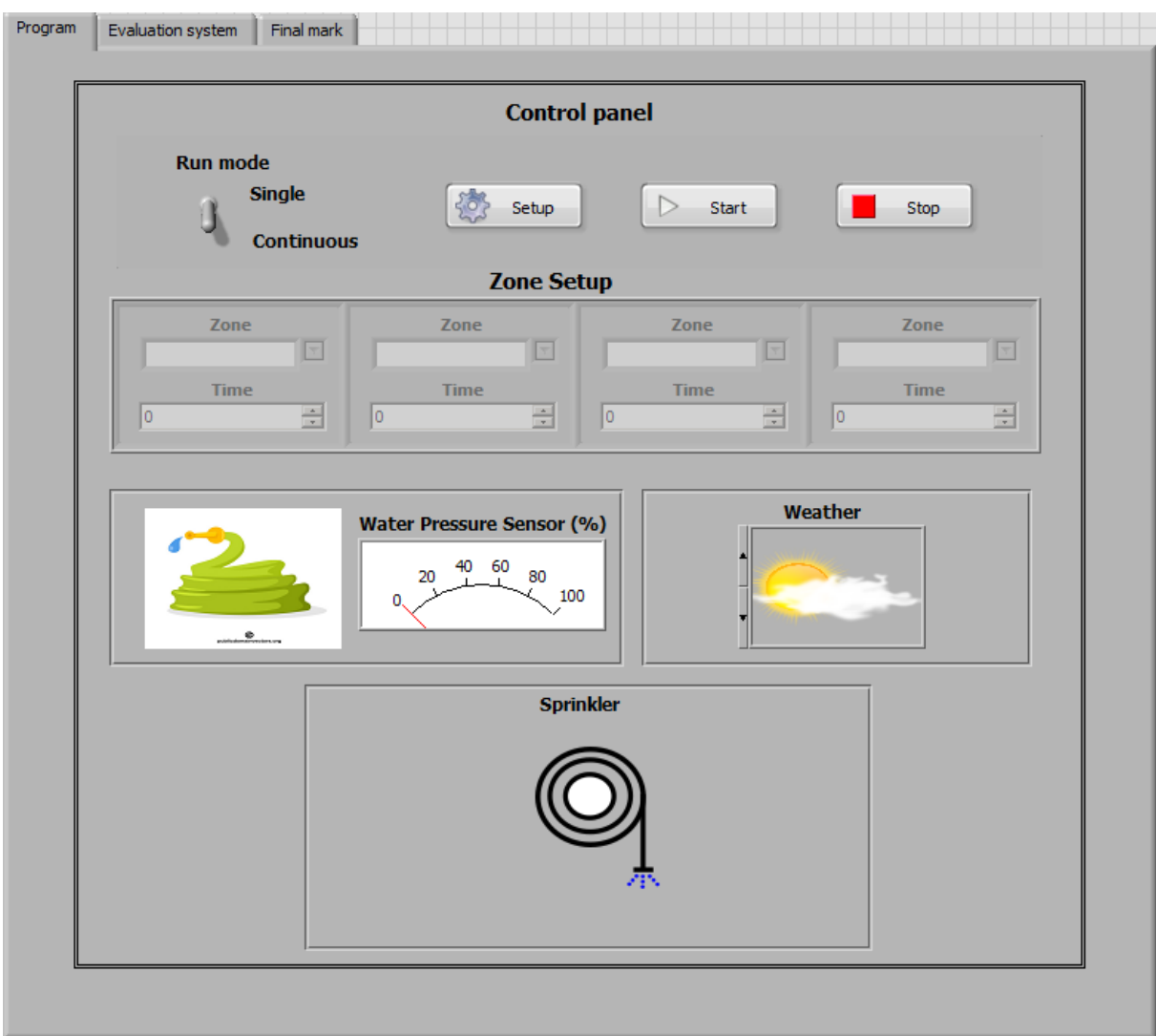

Figure 1: Front panel of a sprinkler simulator.

### 2 Evaluation Criteria

The project (also CLD exam) consists of 40 points divided in category:

- Programming style 15 points
- Functionality 15 points
- Documentation 10 points

The following criteria are included in categories:

1. Programming style:

- (a) 1 pkt choosing appropriate design pattern,
- (b) 1 pkt appropriate use of design pattern,
- (c) 1 pkt if the application is scalable and easy maintainable,
- (d) 2 pkt if repeating code is a separated or an independent part of the code in subVI,

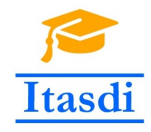

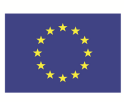

- (e) 1 pkt if application does not have unnecessary temporary variables,
- (f) 1 pkt if using unnecessary local and global variables is avoided,
- (g) 1 pkt block diagram well laid out,
- (h) 1 pkt unnecessary bends and overlapping wires are avoided,
- (i) 1 pkt error terminals wired to functions in VI,
- (j) 1 pkt error cluster used inside the subVI,
- (k) 1 pkt references appropriately closed,
- (l) 2 pkt the code is not overly complex.
- (m) 1 pkt controls are initialized to default values after starting the application.

#### 2. Functionality:

- (a) 1 pkt application runs without errors,
- (b) 2 pkt application has implemented two run modes,
- (c) 1 pkt before setup is chosen, the Zone Setup, Water Pressure Sensor and Weather are disabled.
- (d) 1 pkt after setup is chosen, the Zone Setup, Water Pressure Sensor and Weather is enabled.
- (e) 2 pkt a configuration is read from file and transferred to Zone Setup control,
- (f) 2 pkt application generates error code if file does not exists. Dialog box appears and user can repeat necessary part of the code.
- (g) 1 pkt after start is chosen, the Zone Setup is disabled.
- (h) 2 pkt the sprinkler works only if weather is sunny and water pressure has appropriate value,
- (i) 2 pkt application generate error code if water pressure is too small.
- (j) 1 pkt stop button closes the application.

#### 3. Documentation:

- (a) 1 pkt Main VI is documented in File $\rightarrow$ VI Properties,
- (b) 1 pkt subVIs are documented,
- (c) 2 pkt subVIs have well chosen connector pane patterns and connected terminals in an appropriate way,
- (d) 2 pkt subVIs have own customized icons,
- (e) 1 pkt long wires are documented by labels,
- (f) 2 pkt Main VI has necessary comments to easily understand the code,
- (g) 1 pkt front panel controls have tip strips,